# **UR STUDENT NEWSLETTER**

## March 2021 UR Student Feature Release

On March 13th, UR Student, successfully completed its March Feature Release upgrade. Below highlights these improvements by first listing updates for all, then covers specific updates for **Students**.

## Feature Release Updates for All Users

#### **Default Approval/Submit buttons**

The default **Approval, OK** and **Submit** buttons have changed from orange to blue. This is to increase contrast for accessibility and screen readers.

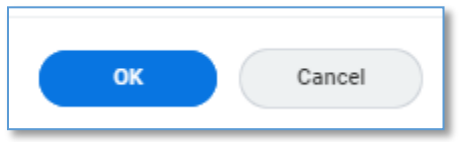

#### **Mini Conclusions – What's Next?**

It's now easier for you to keep tabs on what happens after completing select tasks. Once the **Submit** or **Save for later** button is selected at the end of a task, a small summary window appears. This pop-up lets you know the next steps on the task you just completed. For example, it may show that approval or further processing is needed, with additional links to related resources.

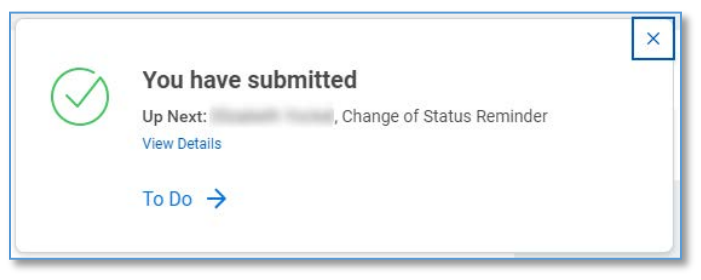

#### **Reports, Tables, and Grids**

Select read-only tables, grids, and reports have increased their performance and usability by adding new viewing options for assistive technologies. These new options include table-viewing features to expand and collapse table cells, page numbers for long reports, and more.

Exporting Report Option

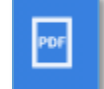

- This **View Printable Version (PDF)** icon replaces the print icon by first downloading it as an Adobe PDF file to save or send to print from your browser tab.

Reporting Filters – The New 'Back Button'

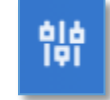

- This **Change Selection** icon returns users to the report criteria page to change criteria filters and rerun reports. Use this instead of the back button

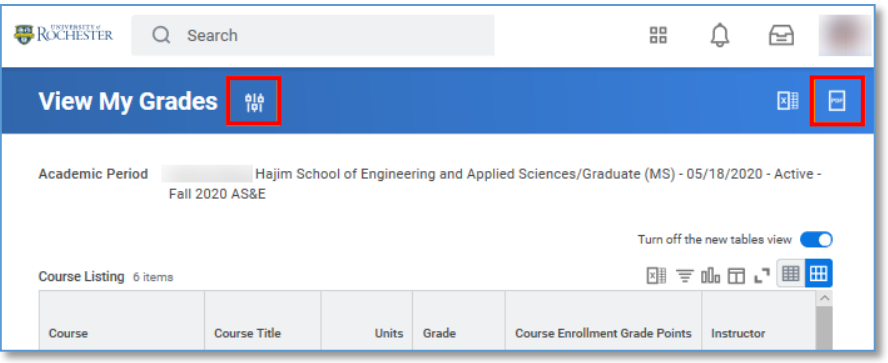

**Tables View** 

When selecting the new tables view (blue toggle), this feature will be turned on for all supported tables in the system. Users can turn it off at any time and the tabs will disappear\*.

**Tip:** *If you are looking at a table with a large number of rows, scrolling down may cause the header row to no longer appear. You can switch back to the older view using the Turn off the new tables view option if this is not desired. UR has requested a fix for this from our vendor.*

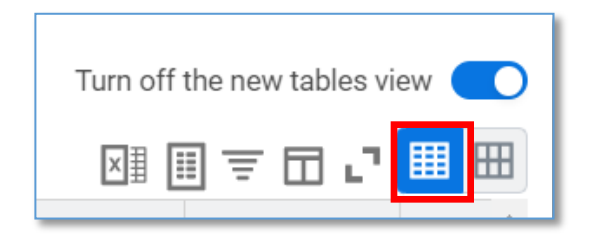

- **Collapse Rows** reduces the height of the rows which allows more rows to be seen. Cells with more data can be individually expanded by using this icon when seen

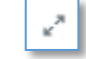

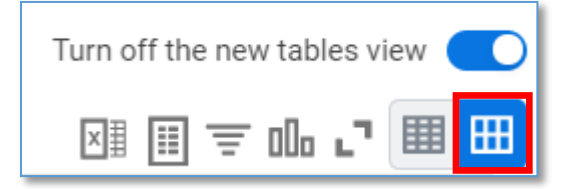

- **Expand Rows** (default view) shows the full content in rows.

\**In future releases, this toggle will be removed and all supported tables will remain in expanded rows view.*

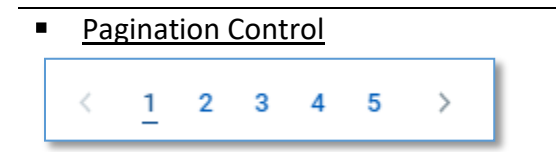

– Long reports have been broken into separate shorter pages allowing users to navigate to specific pages without having to scroll throughout the entire table. This pagination control now appears below tables with more than 30 rows saving you time when working with large data sets. Note: When filtering or sorting, it will sort or filter on the entire table data set, not just what is on screen.

### **Troubleshoot Registration**

A new *Additional Units From This Course Section* field on the Troubleshoot Registration task has been added, enabling students to see how many units exceed the unit limit. An updated quick reference card can be found on our [UR Student Training](https://tech.rochester.edu/ur-student-training/) page.

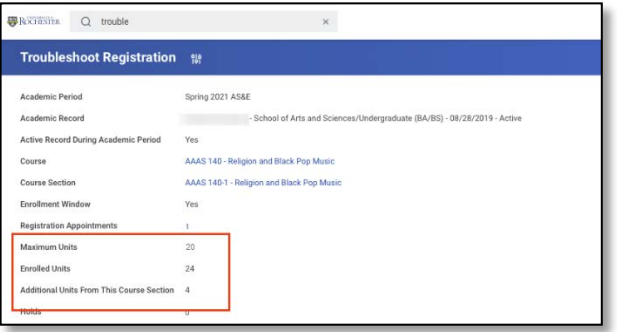

#### **Viewing Future Program Changes**

UR Student has added a new *Upcoming Changes* grid on their profile page. From the Overview tab on the Academics profile view, students can scroll down to see this new table. Note: UR Student displays this grid only when students have a future program of study status changes. Examples of this feature can be found when a student changes/drops a program of study, cluster(s), or minor(s) to occur at a future date. Also visible are student returns from Leave of Absence. Incoming Eastman School of Music students will see instruments and concentrations associated with their record as of the start of their first term before the term begins as they only become active as of that date.

### **Academic Period on Credit From Coursework/Credit from Exam**

The grids that display Transfer Credit on a student's profile have changed. From the Student Profile, Academics view, the *Credit from Coursework* grids now:

- Include a new Academic Period column giving you visibility into when transfer credit applies to the student's record.
- Automatically sorts the transfer credit in the grids based on the academic period in descending order, making it easier to locate credit information quickly.

#### School of Arts and Sciences/Undergraduate (Political Science [PSC] BA Undergraduate Major/Media, Culture and Communication [H1ENG016] Cluster/Life on Earth -- Biology, Earth and Environmental. Science [N1INT015] Cluster) **Credit From Coursework** From Bucknell University 2050  $view$   $\Box$  $\boxplus$   $\boxplus$   $\lor$ Spring 2020 AS&E PHIL 101-165 02/19/2021 by 02/19/2021 by

#### **New Transfer Credit Columns**

Two new columns have been added on the Transfer Credit report in the Academics profile group of a student profile:

- Created
- Last Updated

This gives you more visibility into who originally granted and who last modified transfer credit registrations and when.

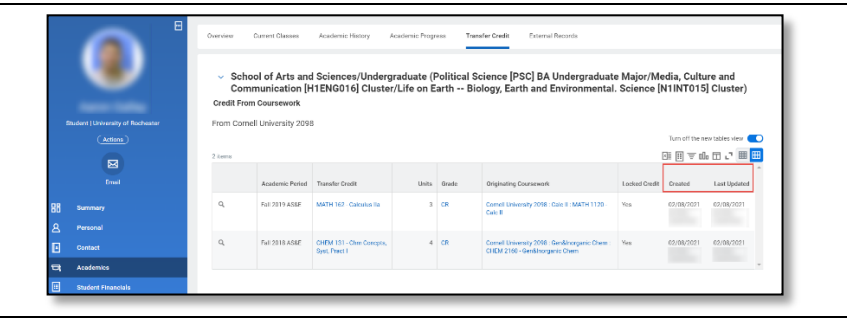

If you experience any issues after the upgrade, please contact the University IT Help Desk at [univithelp@rochester.edu](mailto:univithelp@rochester.edu) or (585) 275-2000, or [submit a Support ticket.](https://service.rochester.edu/servicedesk/customer/portal/101/create/942)

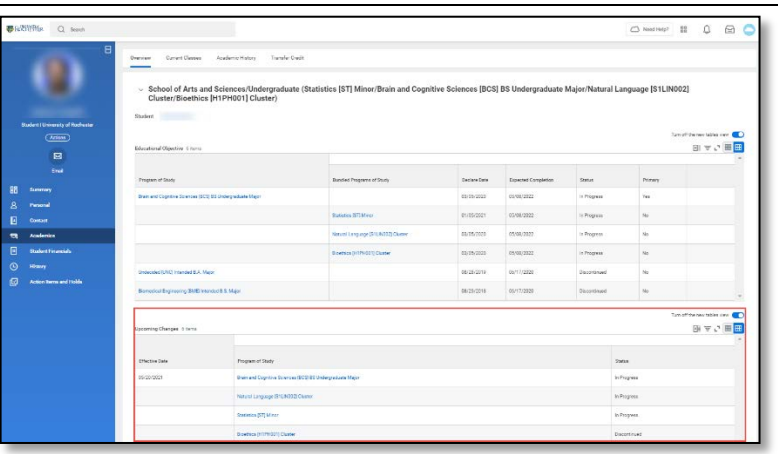